# **◆さまざまなリスクに備える 団体総合生活補償保険**

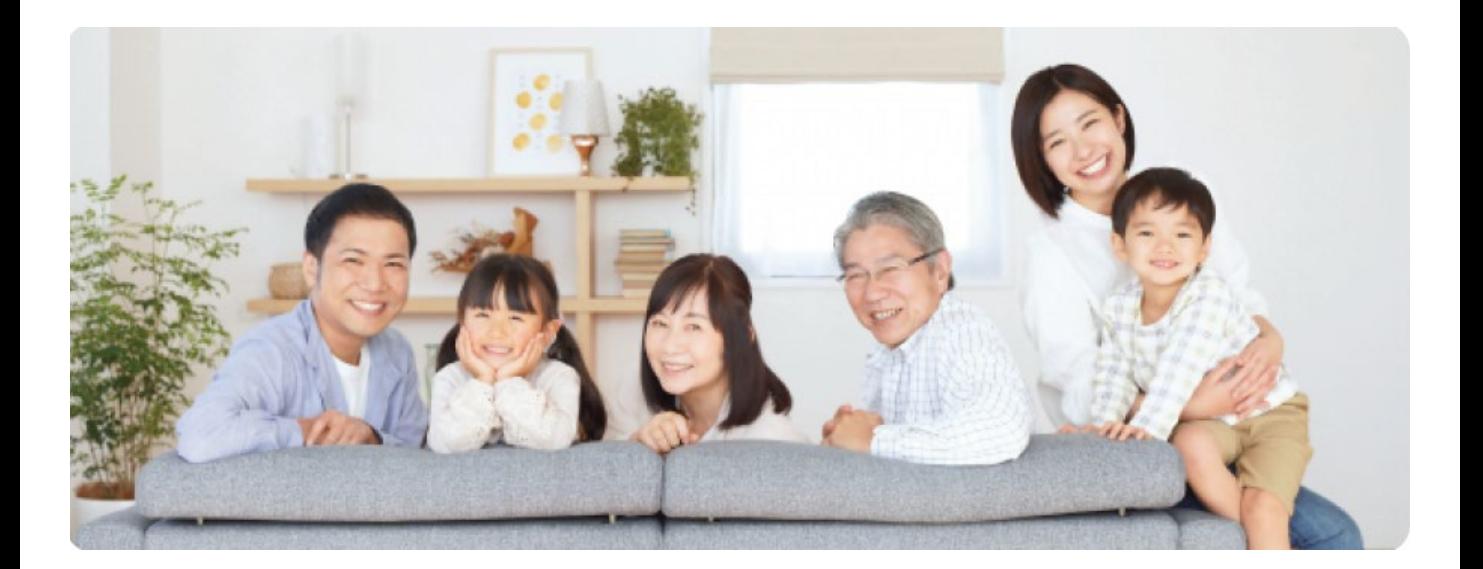

# **Web申込専用サイト e-Join! 操作マニュアル**

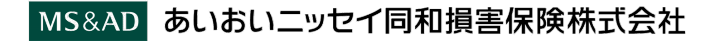

#### 目次

# **ログイン方法は、ご加入済みの方、加入さ れていない方で異なります。**

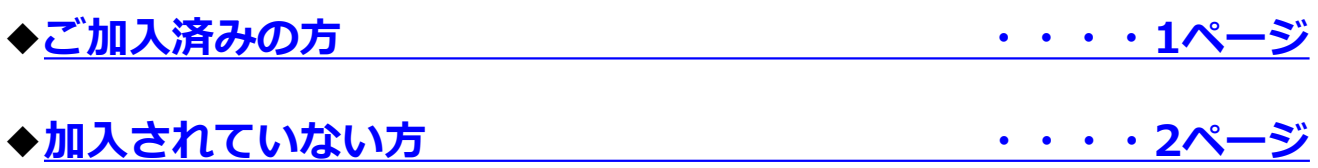

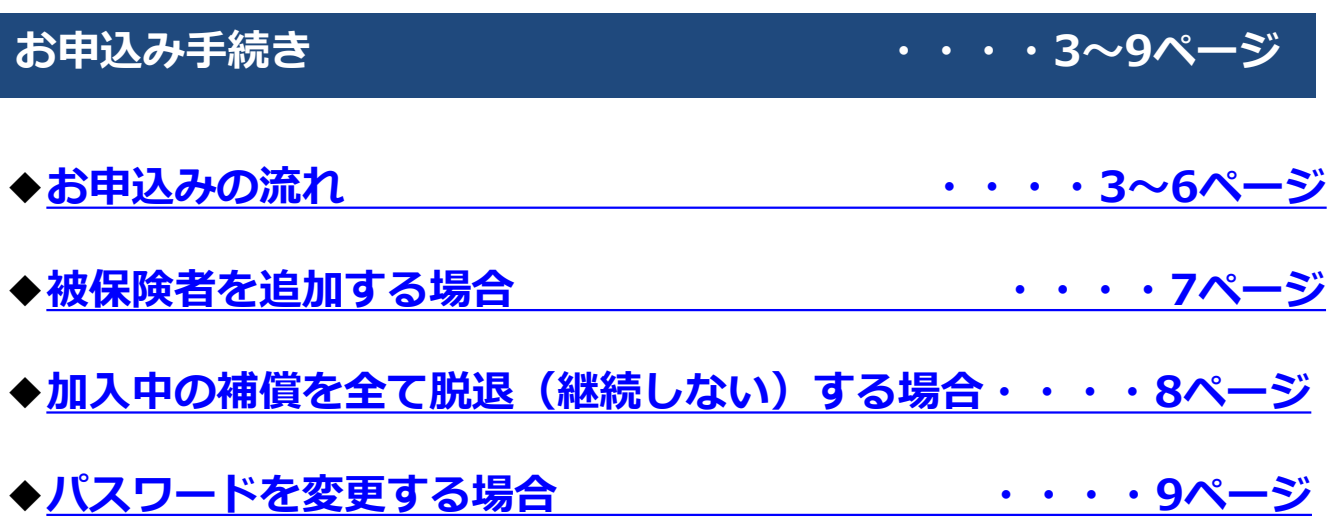

<span id="page-2-0"></span>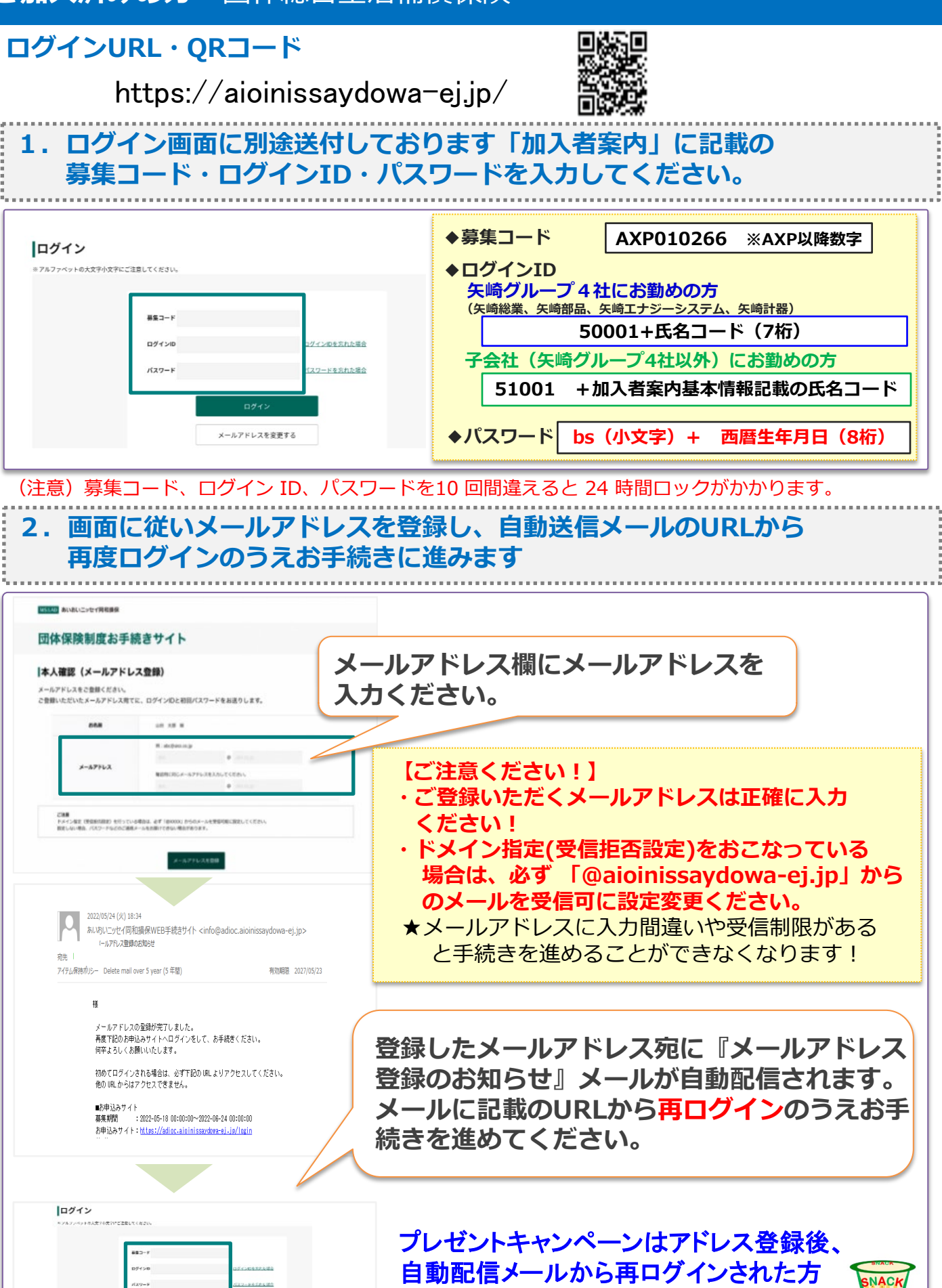

メールアドレスを変更する

が自動エントリーの対象となります。

### <span id="page-3-0"></span>**ログインURL・QRコード**

https://aioinissaydowa-ej.jp/OfficeSelect?p=MzUyNDE0NDAxNQ

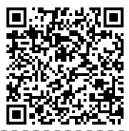

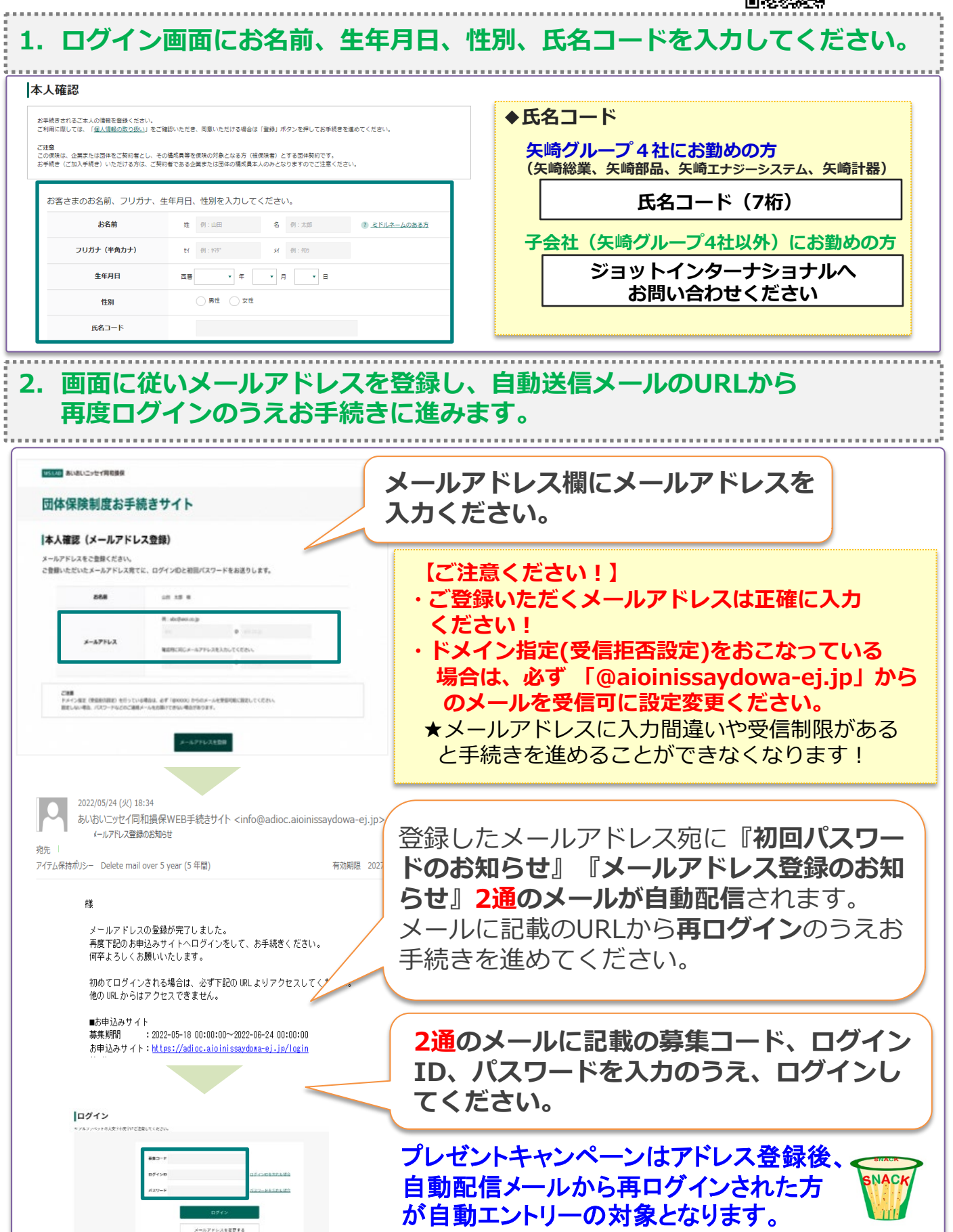

#### <span id="page-4-0"></span>**トップ画面**

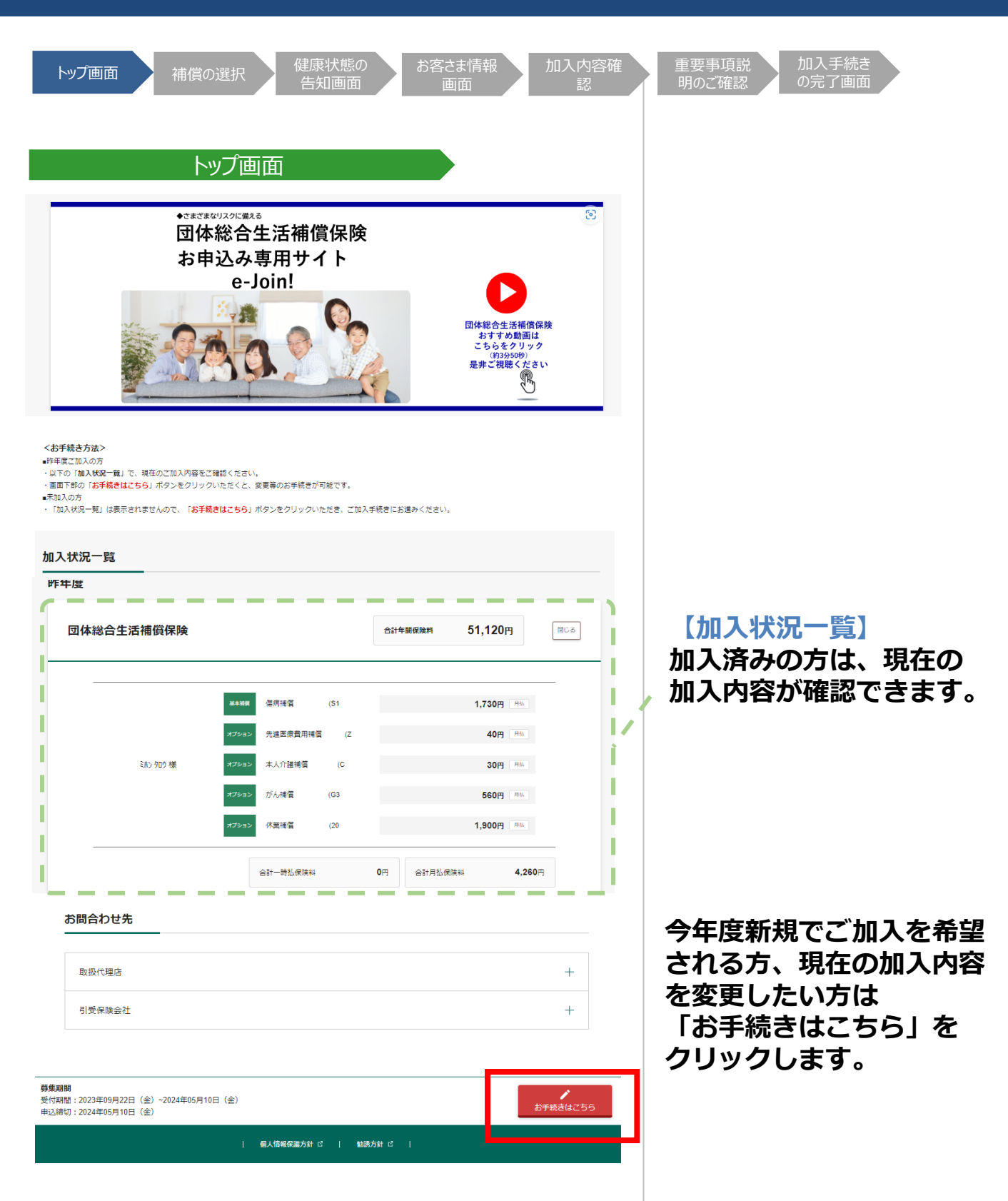

#### **補償の選択**

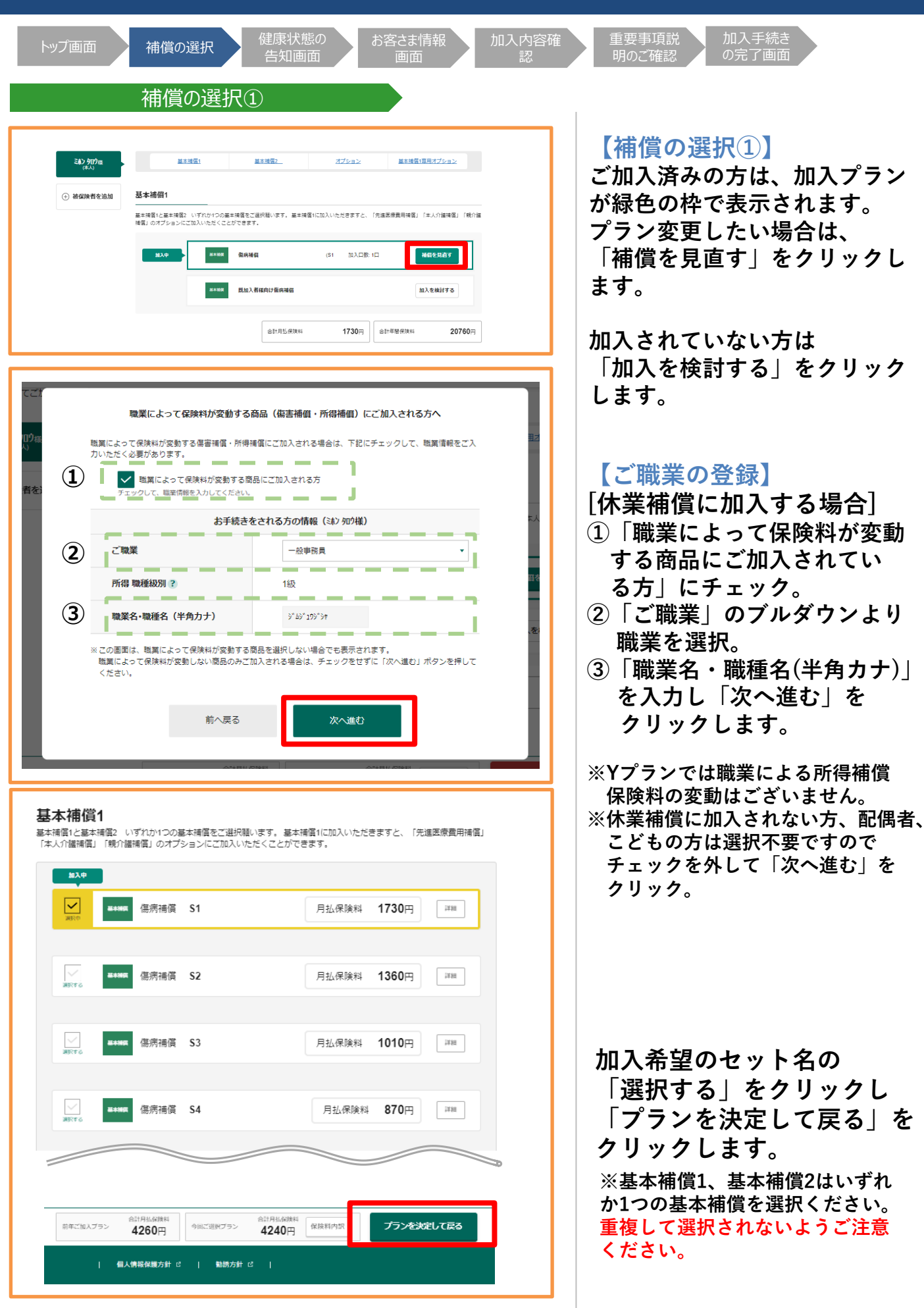

#### **補償の選択**

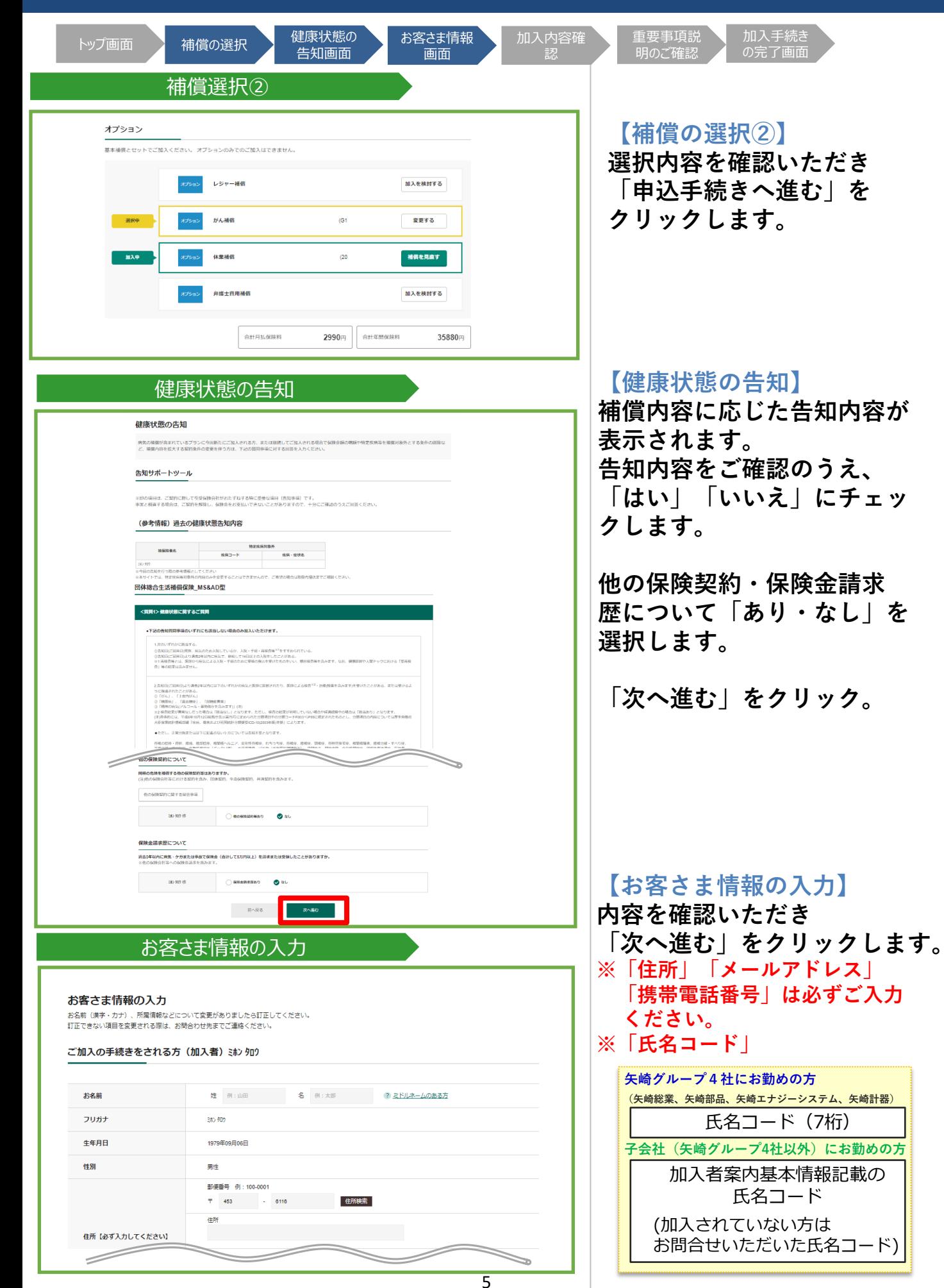

## **補償の選択**

![](_page_7_Picture_112.jpeg)

# <span id="page-8-0"></span>**被保険者を追加する場合**

![](_page_8_Picture_52.jpeg)

## <span id="page-9-0"></span>**加入中の補償を全て脱退(継続しない)する場合**

![](_page_9_Picture_23.jpeg)

<span id="page-10-0"></span>![](_page_10_Picture_75.jpeg)